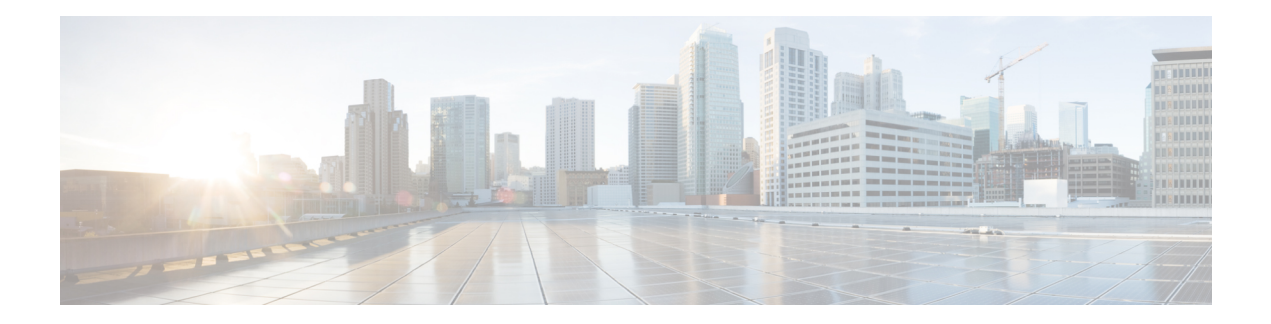

# **HyperV Host Tasks**

This chapter contains the following sections:

- Bring Hyper-V Disk Online and [Formatting,](#page-1-0) on page 2
- Create Hyper-V VM [Placement](#page-2-0) Path, on page 3
- Get UCS Service Profile vNICs [associated](#page-3-0) to Hyper-v Hosts, on page 4
- Manage [Hyper-V](#page-4-0) Host Power Actions, on page 5
- Mount [Hyper-V](#page-5-0) iSCSI LUN, on page 6
- Move [Hyper-V](#page-6-0) Host to Host Group, on page 7
- Refresh Hyper-V [Host/Cluster,](#page-7-0) on page 8
- Register Host with Hyper-V [SCVMM,](#page-8-0) on page 9
- Remove Hyper-V VM [Placement](#page-9-0) Path, on page 10
- Run Hyper-V Script [Command,](#page-10-0) on page 11
- [Unregister](#page-11-0) Host from Hyper-V SCVMM, on page 12
- Validate [Hyper-V](#page-12-0) Cluster, on page 13

# <span id="page-1-0"></span>**Bring Hyper-V Disk Online and Formatting**

#### **Summary**

Bring raw disks online attached to a host by formatting and creating partitions.

### **Description**

This task assigns the CD/DVD drive to the Z: drive and performs the following actions to the attached LUN's raw disks (from an external iSCSI-based storage), based on zero partition disk types:

- **1.** Creates the primary partition.
- **2.** Formats the drive to NTFS.
- **3.** Assigns the drive to the next available drive letter.

#### **Inputs**

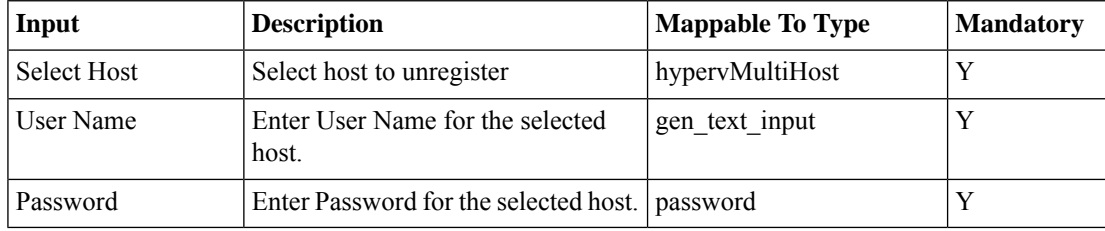

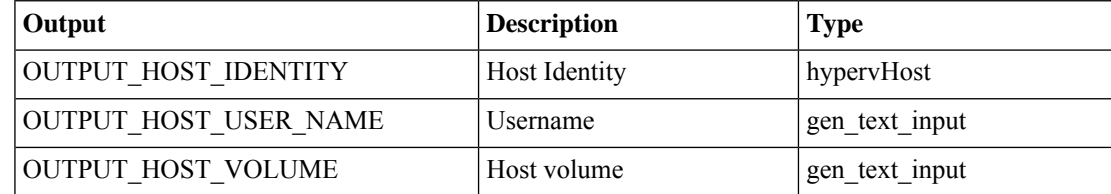

# <span id="page-2-0"></span>**Create Hyper-V VM Placement Path**

#### **Summary**

Add a VM placement path on a host.

### **Description**

This task creates a VM placement path on a HyperV host. The input is a HyperV host disk ID. This ID includes an account name, host name, and drive name.

#### **Inputs**

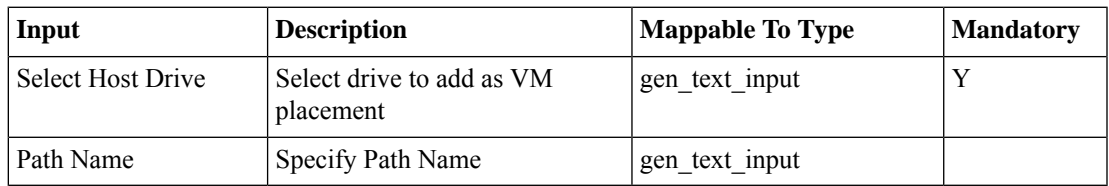

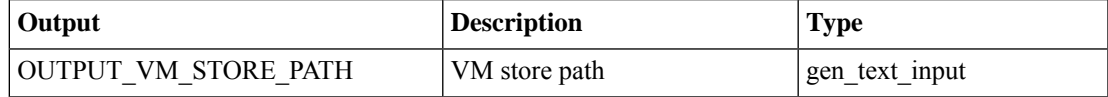

I

# <span id="page-3-0"></span>**Get UCS Service Profile vNICs associated to Hyper-v Hosts**

**Summary Description Inputs**

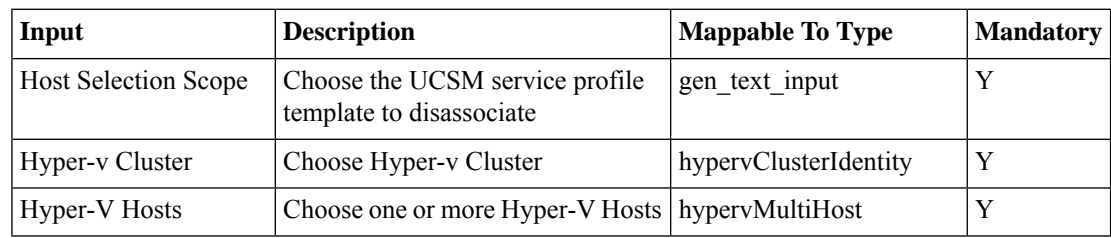

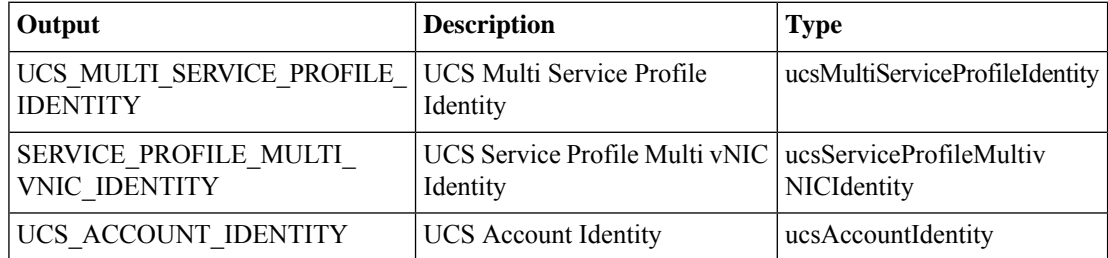

# <span id="page-4-0"></span>**Manage Hyper-V Host Power Actions**

#### **Summary**

Perform Hyperv power actions.

## **Description**

This task performs power actions on a host.

# **Inputs**

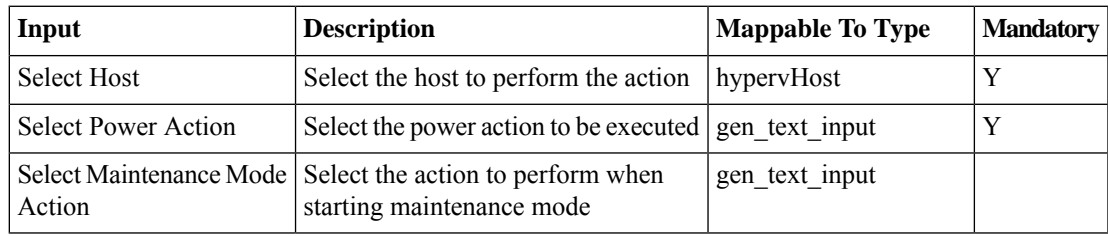

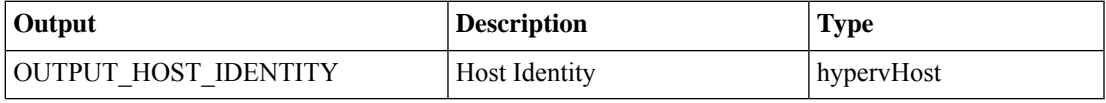

# <span id="page-5-0"></span>**Mount Hyper-V iSCSI LUN**

#### **Summary**

Add an external iSCSI-based storage IP to a software Microsoft iSCSI initiator.

### **Description**

This task starts the Microsoft iSCSI service on a host and adds a persistent IP connection to an external iSCSI-based storage target device, then rescans the disks.

#### **Inputs**

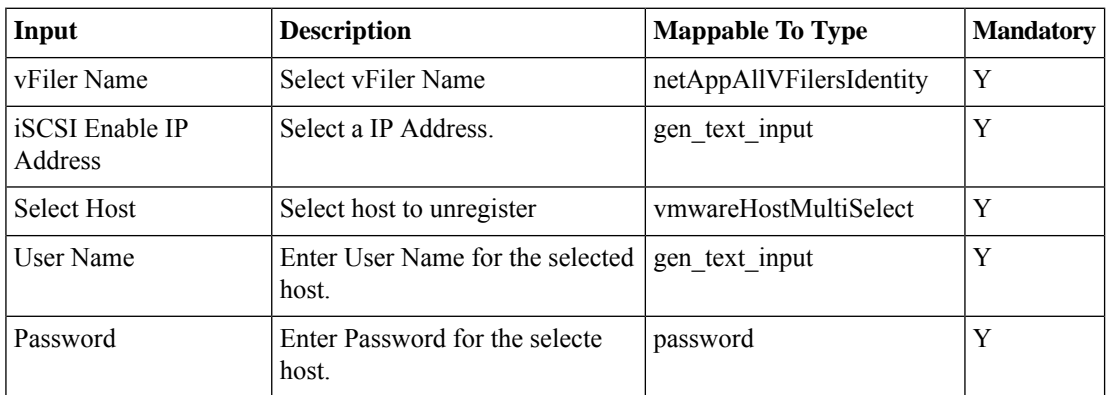

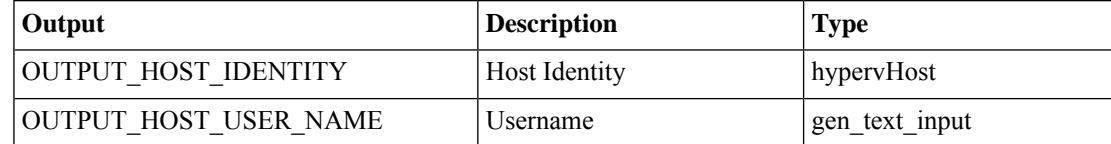

# <span id="page-6-0"></span>**Move Hyper-V Host to Host Group**

#### **Summary**

Move a host to a host group.

# **Description**

This task moves a host to a host group. This task is supported for the following versions of SCVMM:

• SCVMM 2012 R2

#### **Inputs**

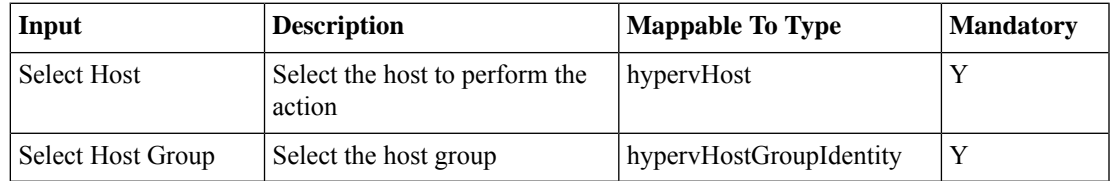

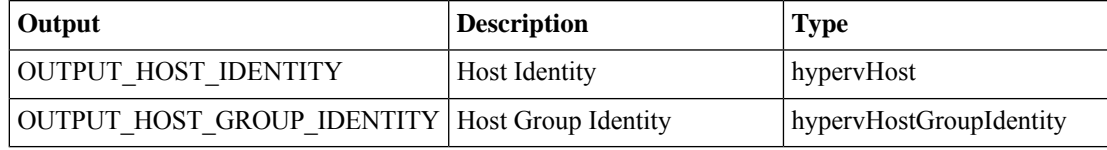

# <span id="page-7-0"></span>**Refresh Hyper-V Host/Cluster**

#### **Summary**

Refresh a host or cluster.

# **Description**

This task refreshes a host or cluster. Inventory of the selected Host or Cluster is also performed. This task is supported for the following versions of SCVMM:

• SCVMM 2012 R2

#### **Inputs**

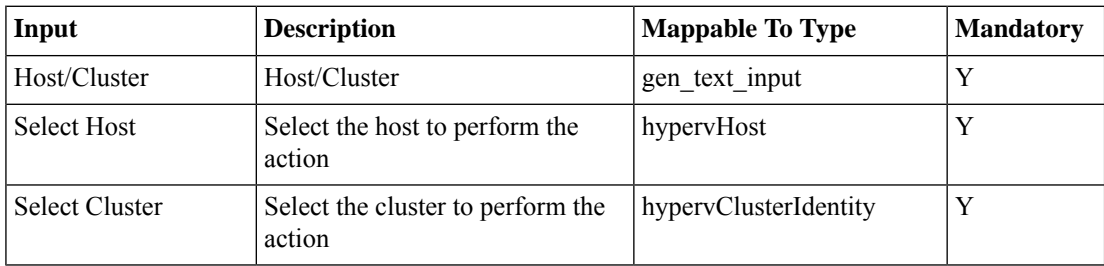

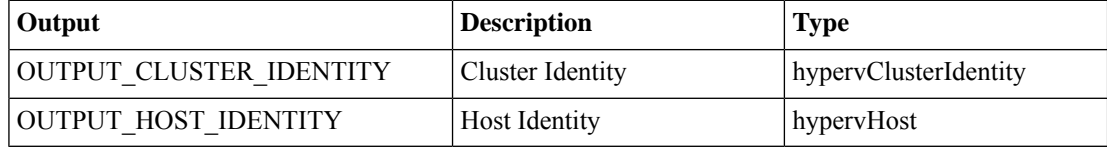

# <span id="page-8-0"></span>**Register Host with Hyper-V SCVMM**

#### **Summary**

Register a host with SCVMM.

# **Description**

This task registers a host with SCVMM.

# **Inputs**

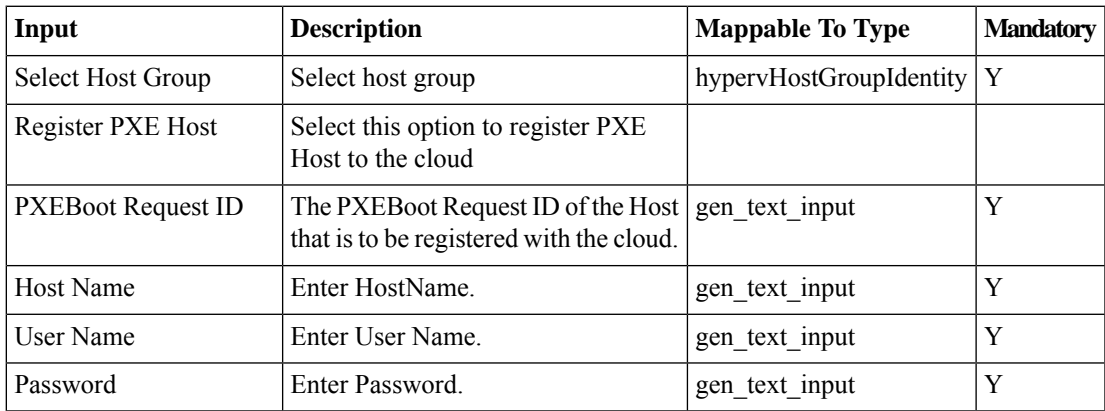

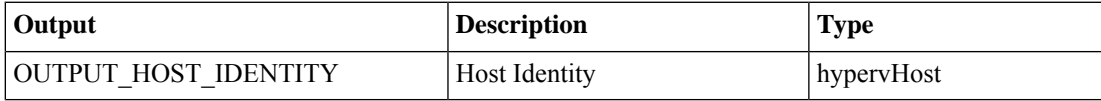

# <span id="page-9-0"></span>**Remove Hyper-V VM Placement Path**

#### **Summary**

Remove a VM placement path.

### **Description**

This task removes a VM placement path on a host.

### **Inputs**

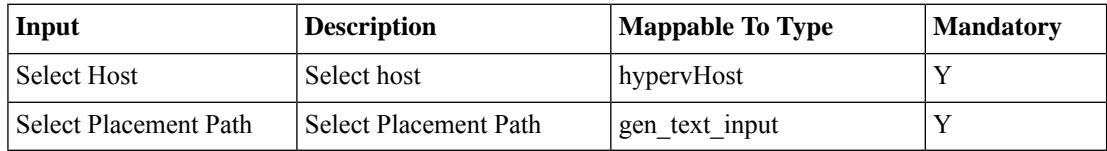

#### **Outputs**

No Outputs

# <span id="page-10-0"></span>**Run Hyper-V Script Command**

### **Summary**

Run a script command on a Hyper-V host.

# **Description**

This task runs script commands remotely on a Hyper-V host. This task is supported for the following versions of SCVMM:

• SCVMM 2012 R2

### **Inputs**

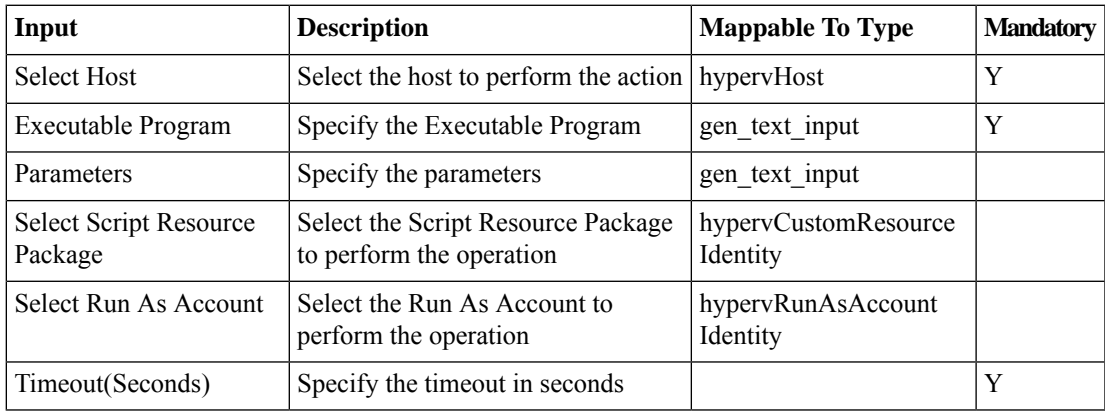

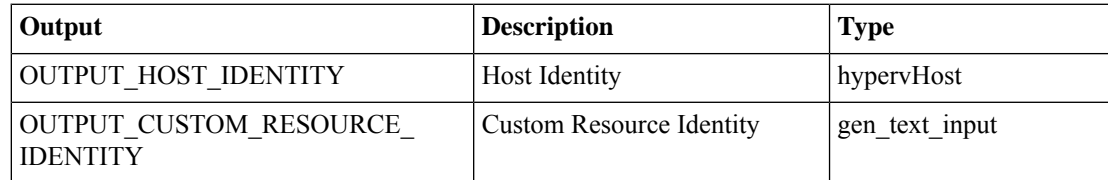

# <span id="page-11-0"></span>**Unregister Host from Hyper-V SCVMM**

# **Summary**

Unregister a host from SCVMM.

# **Description**

This task unregisters a host from SCVMM.

# **Inputs**

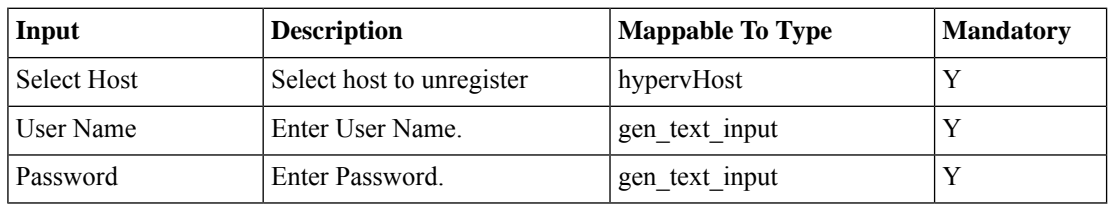

#### **Outputs**

No Outputs

# <span id="page-12-0"></span>**Validate Hyper-V Cluster**

#### **Summary**

Validate a cluster.

### **Description**

This task validates a cluster. This task is supported for the following versions of SCVMM:

• SCVMM 2012 R2

#### **Inputs**

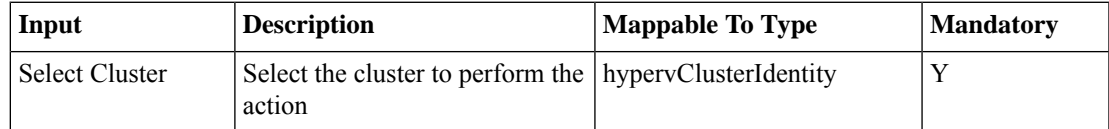

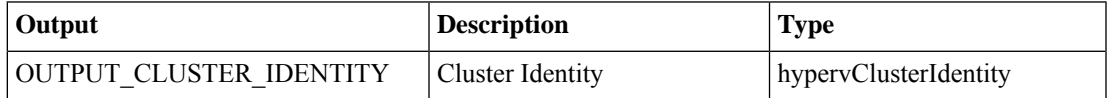

 $\mathbf I$